## **Set the Criticality**

The **Security Requirements** section allows you to manually set the entity criticality.

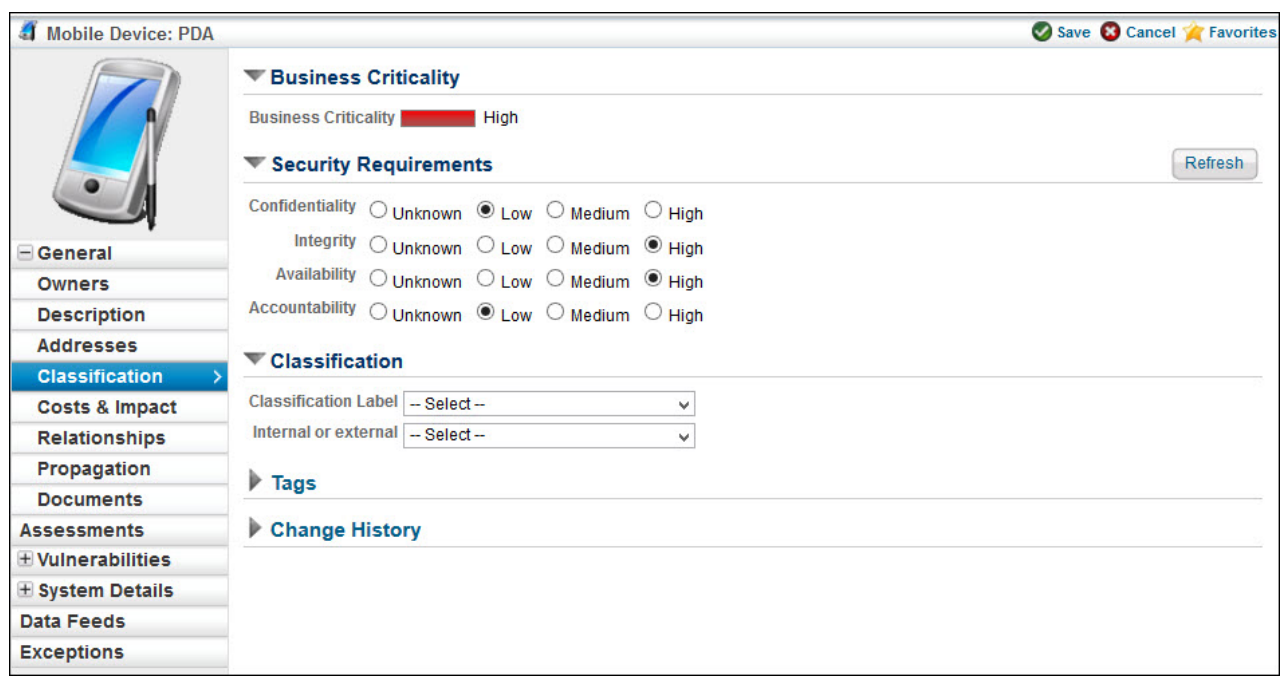

For discovered entities, you can configure a control target profile to automatically set this value.

Criticality is not set when importing vulnerabilities from a saved XML file, even if the vulnerabilities were exported with criticality information. Vulnerabilities can be imported into other entities, and the criticality cannot be assumed.

Clicking on the **Refresh** button will manually update the confidentiality, integrity, availability and accountability values of the entity.

These settings are used for:

- Automatically reassessing entities;
- Calculating the simple risk and compliance scores; and
- Calculate the Business Criticality score.

## **To set the criticality rating:**

- 1. Go to **Entities** > **Entities**.
- 2. Select a group, such as My Entities, to display the entities.

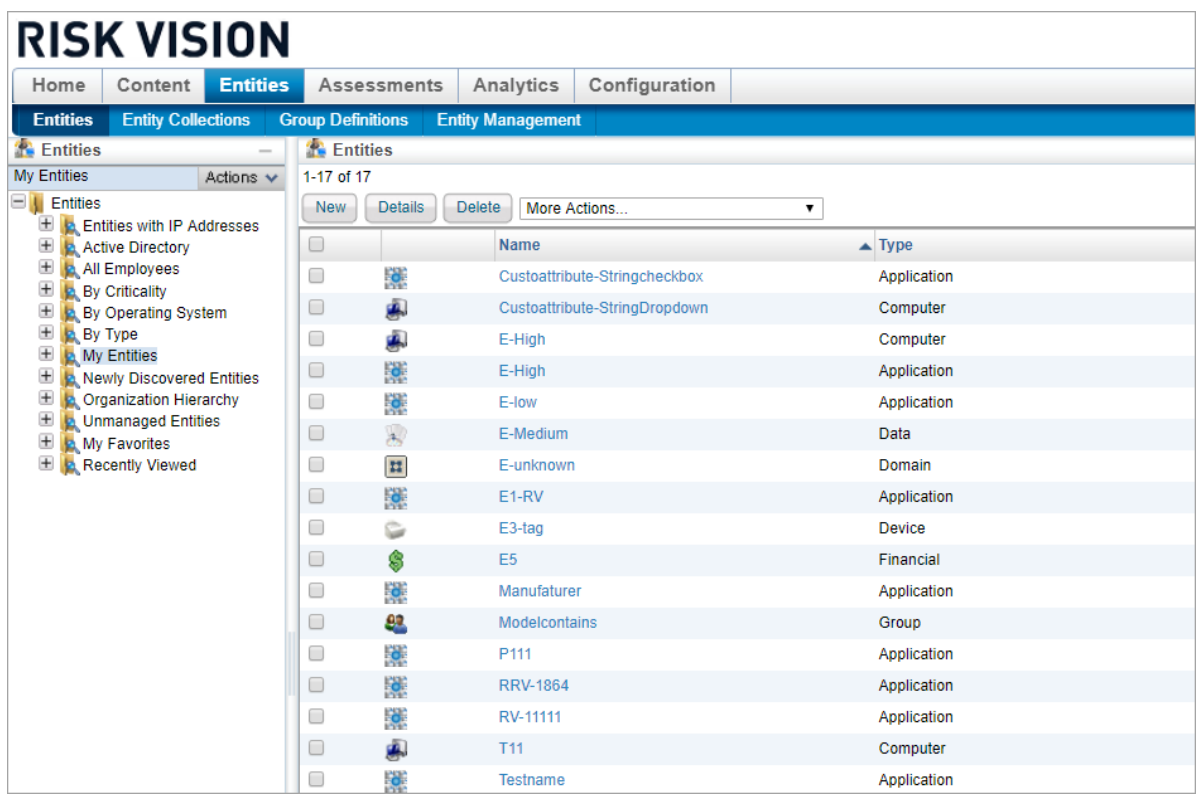

- 3. Select an entity, then click **Details**.
- 4. Go to the **Classification** tab, then click **Edit**.
- 5. Go to the **Security Requirements** section and select the desired radio button.
- 6. Click **Save**.

Related scores and settings are immediately updated.